# **Электронная**

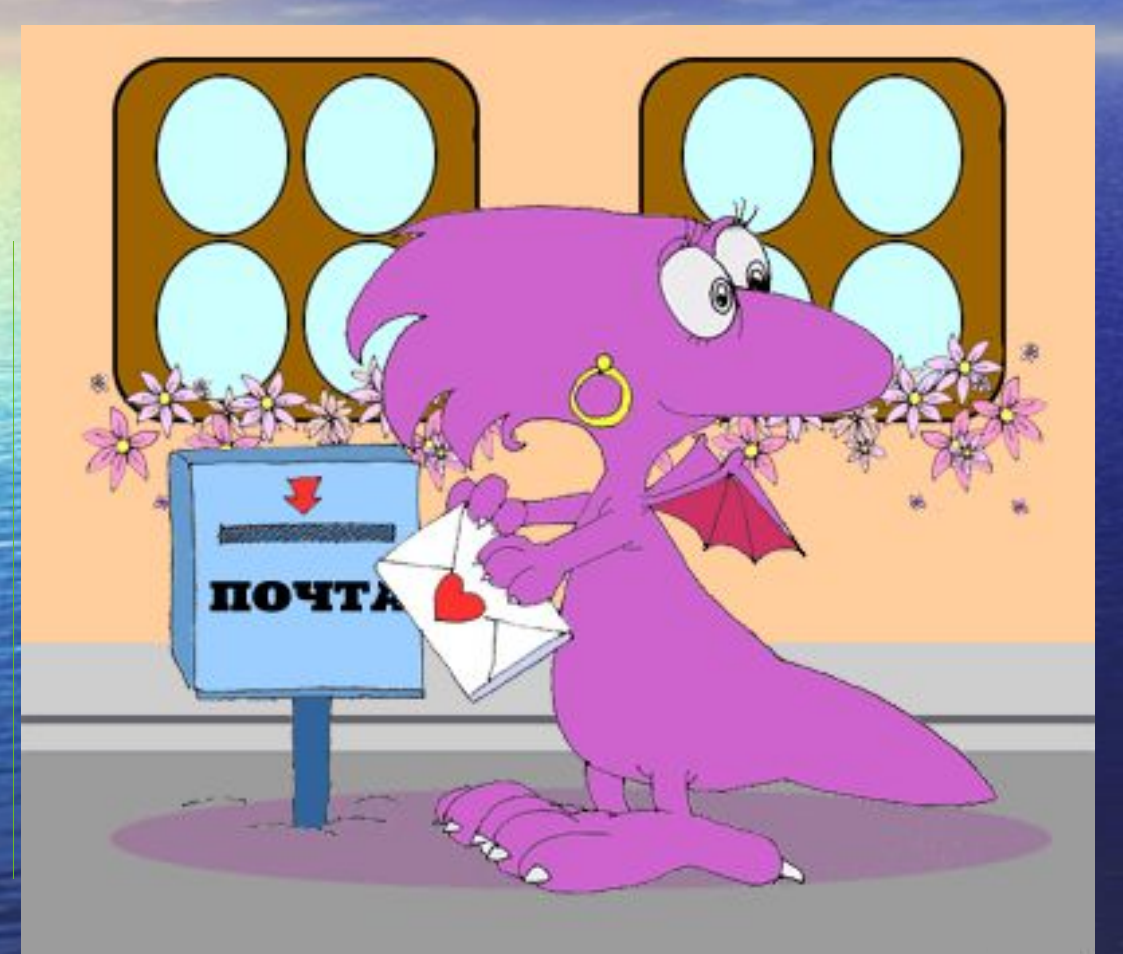

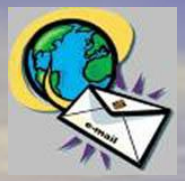

### История создания

• 1972 год. Рэй Томлинсон (Ray Tomlinson), движимый необходимостью создания для разработчиков ARPANET простых средств общения, написал базовые программы пересылки и чтения электронных сообщений — создал систему электронной почты (еlectronic mail).

#### Достоинства e-mail

• Письмо за считанные минуты домчится до самого удаленного уголка земного шара;

 $\bigcirc$ 

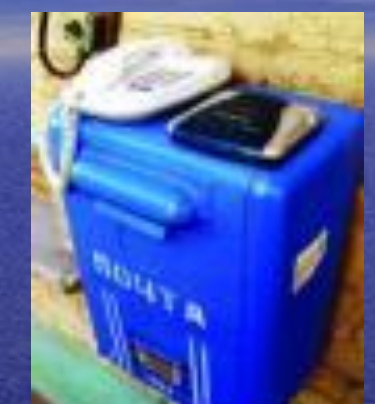

• Нет необходимости отвлекать человека. получать и отсылать почту можно в удобное время;

 Можно в электронное письмо вложить файл.

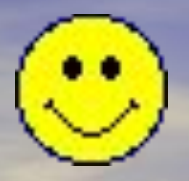

## Принципы работы

• Для организации электронной почты необходим компьютер-сервер, где будет находиться ваш электронный почтовый ящик, который представляет собой место на сервере, где сообщения хранятся, пока их не запросит получатель.

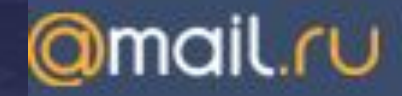

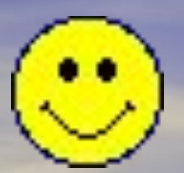

### Принципы работы

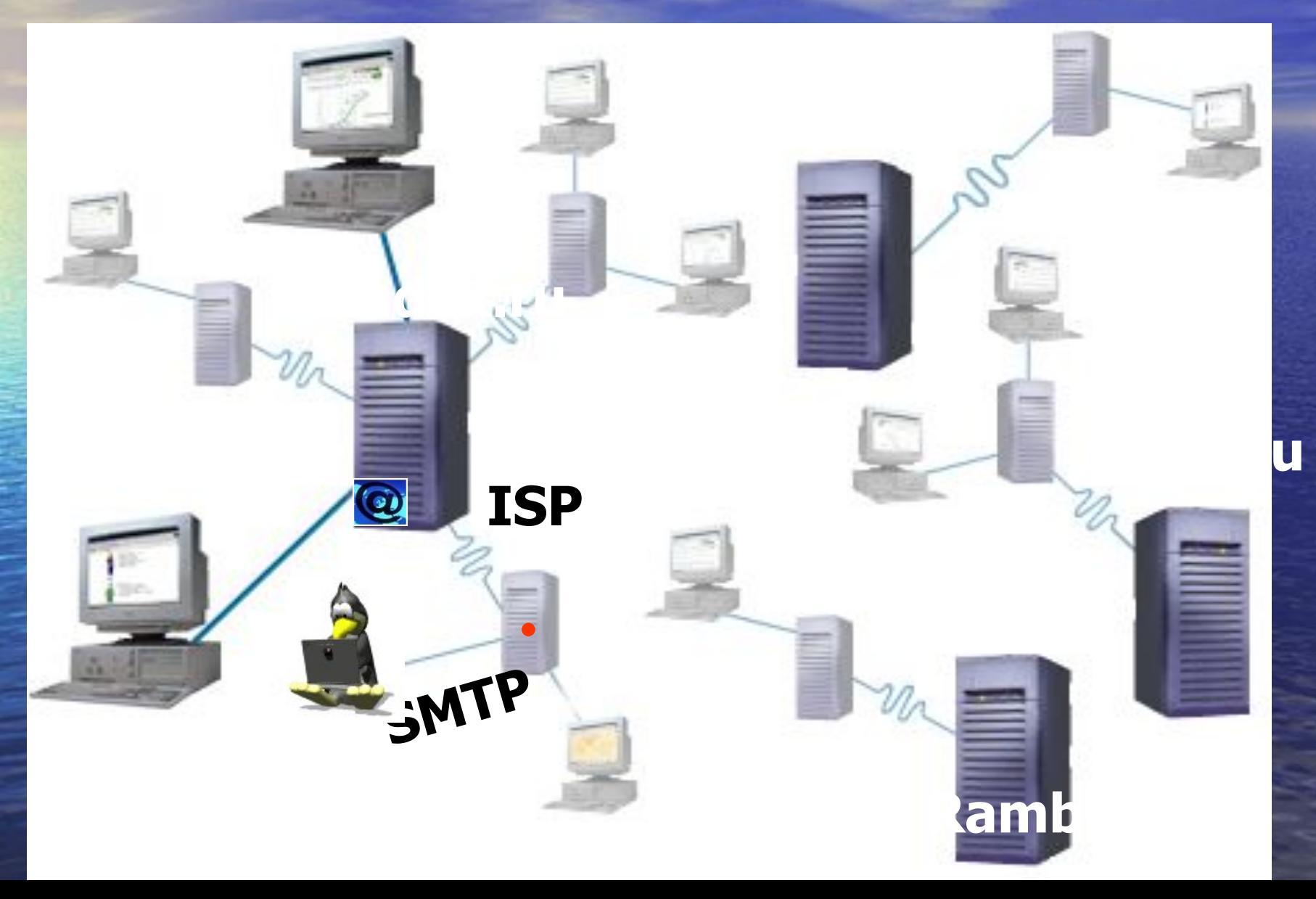

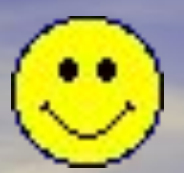

### Принципы работы

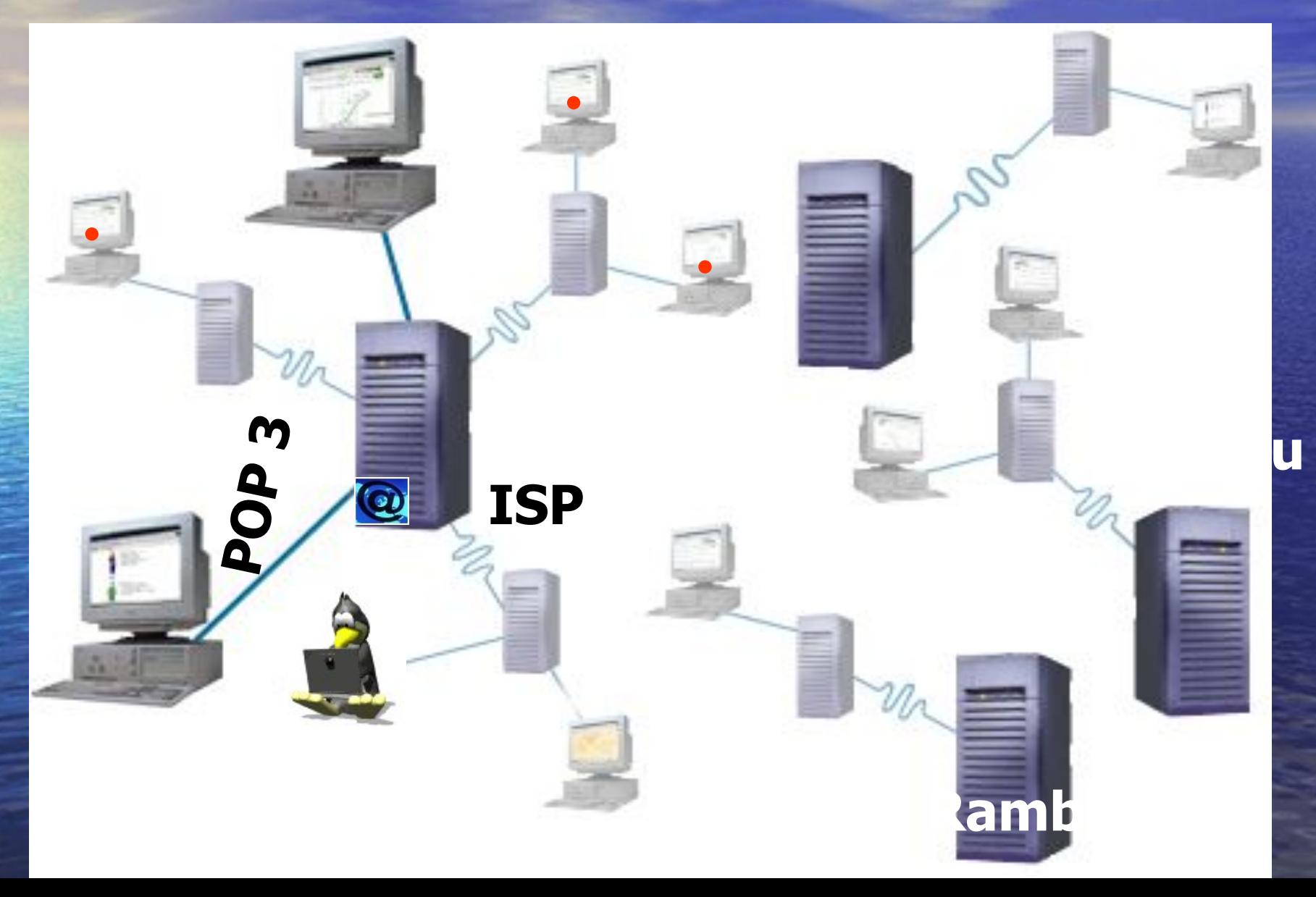

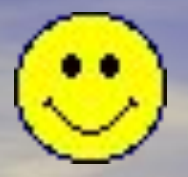

### Почтовые клиенты

•Для работы с почтой необходима программа-клиент. •Почтовых программ много, наиболее популярные: Outlook Express; The Bat! –@mail.ru Веб-почта.

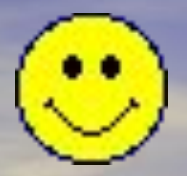

### Outlook Express

•При использовании почтового клиента Outlook Express: – Требуется настройка программы; Письма скачиваются с сервера и хранятся на домашнем компьютере; Письма можно писать без подключения к Интернету и отправлять в удобное время; Не организована антивирусная защита.

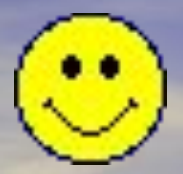

### The Bat!

•При использовании почтового клиента The Bat!: – Требуется настройка программы; – Письма можно просматривать и удалять на сервере. Хранить письма можно на сервере, а можно скачивать их на домашний компьютер и читать, писать ответы без подключения к Интернету; Хорошо осуществляется антивирусная защита.

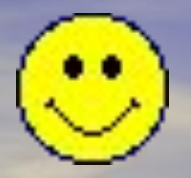

## Веб-интерфейс

• Почтовые серверы для работы с почтой создают свой собственный интерфейс, который доступен из окна Internet Explorer. При использовании Веб-почты: – Для отправки и чтения писем не требуется никаких настроек; Письма хранятся на сервере; Письма писать и читать можно только в режиме on-line.

### Протоколы электронной почты

• Отправка сообщений клиента производится по протоколу SMTP (Simple Mail Transfer Protocol — простейший протокол передачи почты) — это простой протокол, по которому сообщение пересылается на почтовый сервер провайдера, который это письмо сразу же отправляет через систему почтовых серверов Интернета адресату.

### Протоколы электронной почты

• При получении корреспонденции компьютер-клиент взаимодействует с сервером по протоколу POP3 (Post Office Protocol 3 – протокол почтового отделения). Протокол входящей почты сложнее, т.к. нельзя допустить, чтобы почта попала в чужие руки, протокол POP3 подразумевает проверку имени пользователя и пароля.

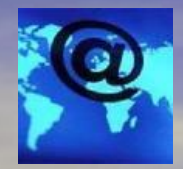

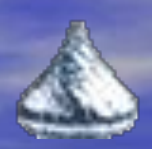

•Адрес электронной почты состоит из двух частей, разделенных символом @:

• имя пользователя **@** имя компьютера

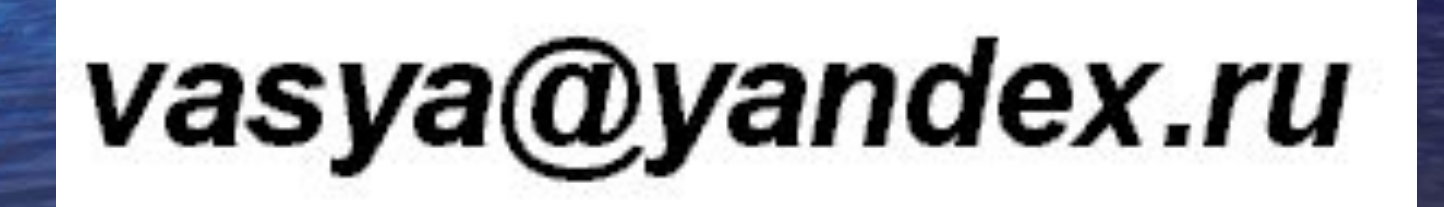

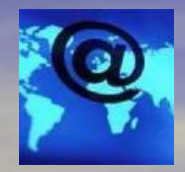

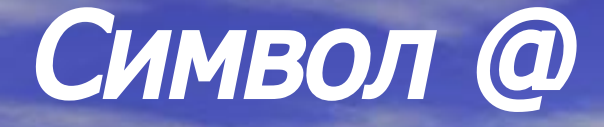

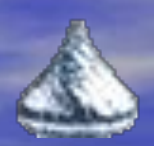

• Символ @ в разных странах называется поразному. Американцы и англичане называют этот знак "at". У нас это собака. Немцы видят в очертаниях символа @ висящую обезьяну. Для англичан и французов это улитка. Датчане и шведы называют @ — хобот слона, венгры — червяком, норвежцы — свиным хвостом, китайцы — мышонком, греки маленькой уткой, финны — кошкой.

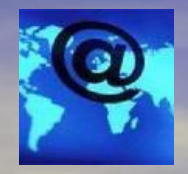

• Имя компьютера — доменное имя почтового сервера, на котором пользователь зарегистрировал свой почтовый ящик; • Можно получить бесплатный почтовый ящик на почтовых серверах поисковых систем Yandex, Rambler, Yahoo, Aport;

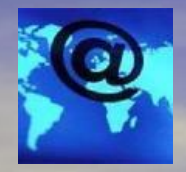

• Имя пользователя — Login (логин, имя для входа, название почтового ящика пользователя, учетная запись) задается пользователем в соответствии с правилами сервера; • Имя пользователя начинается с буквы,

может содержать цифры, дефис. Другие символы лучше не использовать. Размер имени ограничен;

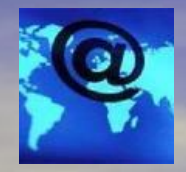

• Адрес электронной почты записывается только латинскими буквами, не может содержать пробелов, прописные и строчные буквы не различаются; • Доступ к почтовому ящику осуществляется после проверки пароля;  $\bullet$  Надежный пароль должен содержать не менее 6 символов, не может совпадать с логином. Лучше использовать цифровой пароль, который вы не забудете;

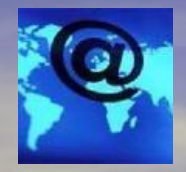

• При создании почтового ящика создается контрольный вопрос. Если вы забудете пароль, вы сможете получить доступ к своему почтовому ящику, ответив на контрольный вопрос. Этот ответ должны знать только вы.  $\bullet$  Ввод контрольных цифр при создании почтового ящика — это защита от программ-роботов.

### Домашнее задание

• Придумать login; •Придумать пароль.

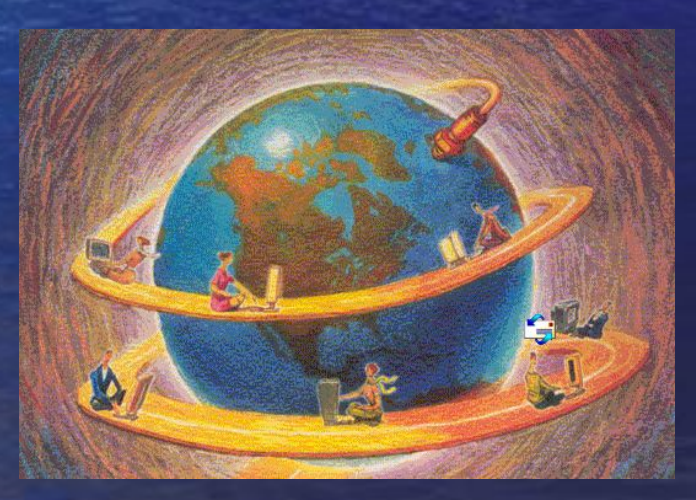

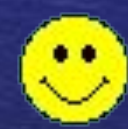